## セットアップマニュアル

# FlexScan® S1901-B

カラー液晶モニター

## **重要**

**ご使用前には必ず本セットアップマニュアルおよび取扱説明書 (CD-ROM 内)をよくお読みになり、正しくお使いください。 このセットアップマニュアルは大切に保管してください。**

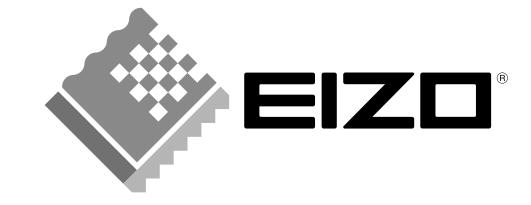

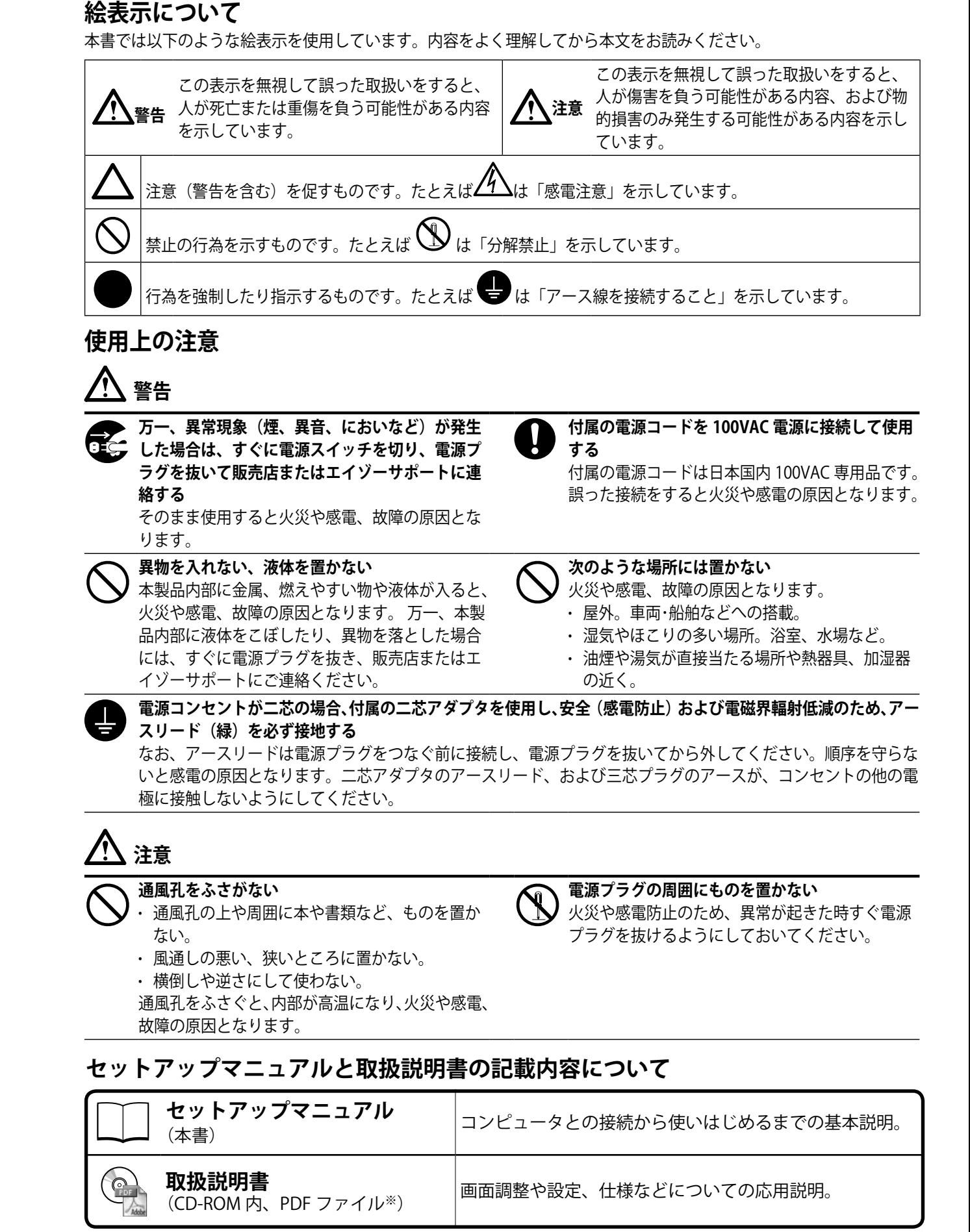

※ PDF ファイルを見るには、Adobe Reader のインストールが必要です。

Copyright © 2008 株式会社ナナオ All rights reserved

## **各部の名称と機能**

#### **<ハイトアジャスタブルスタンド例>**

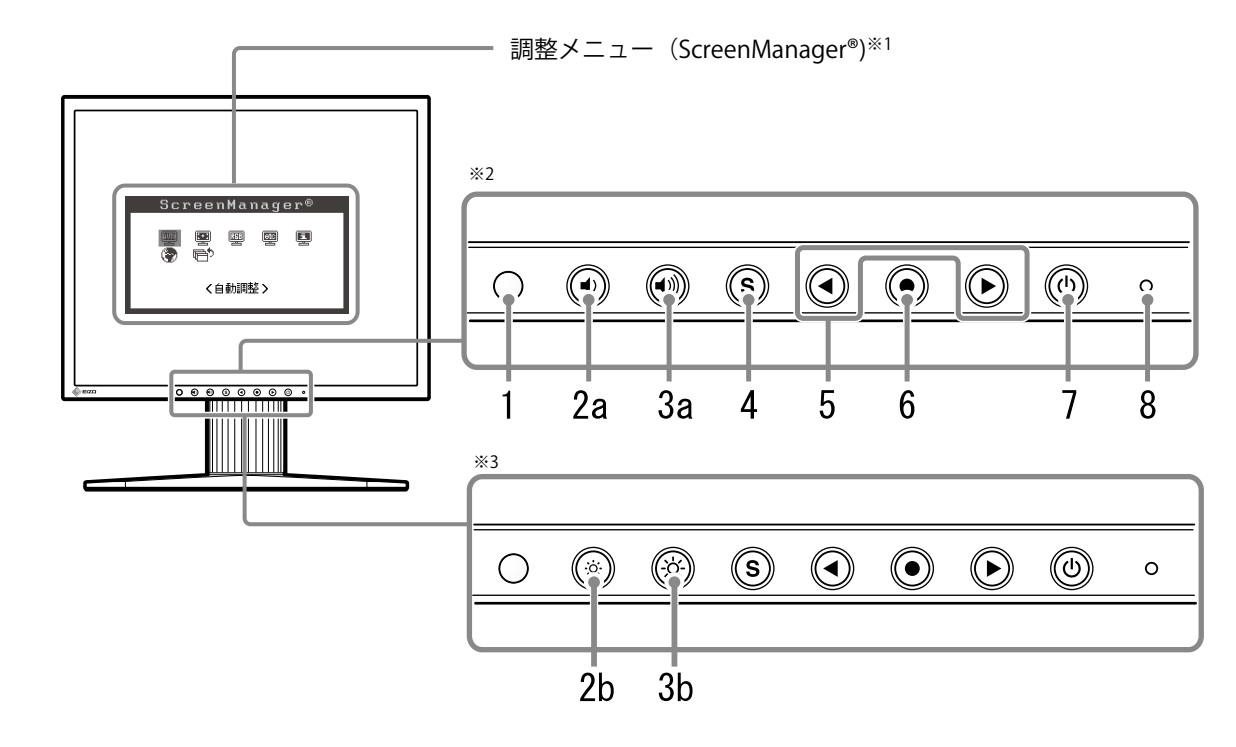

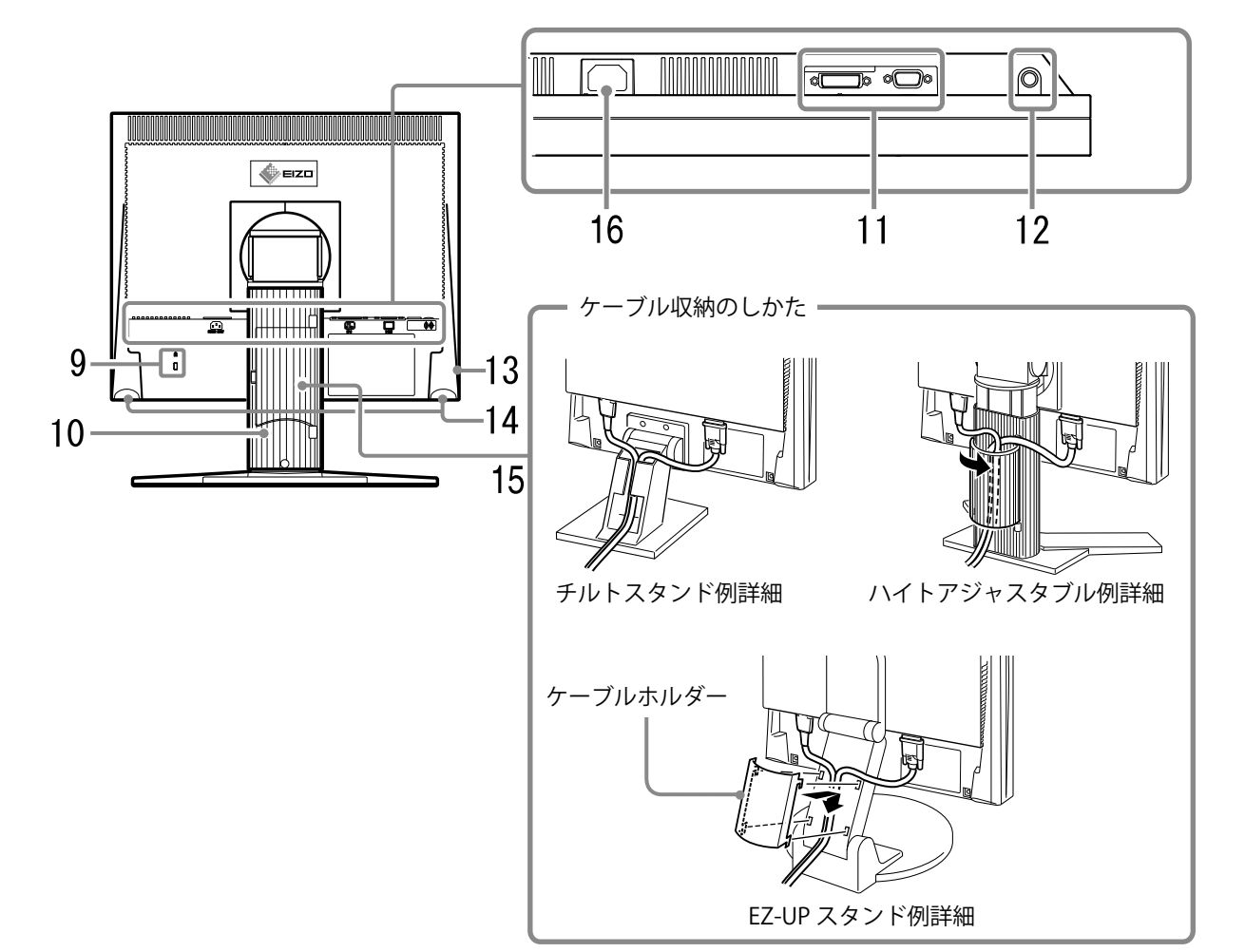

- ※ 1 ScreenManager® は、当社調整メニューのニックネームです。使用方法は CD-ROM 内の取扱説明書を参照してください。 ※ 2 スピーカー対応モデル
- ※ 3 スピーカー非対応モデル
- $3 \overline{4}$

#### *1* **センサー**

・センサーが周囲の明るさを検知します。BrightRegulator(ブライトレギュレータ)機能(P.9)

#### **2**a音量調整ボタン(小)※1

・音量設定画面を表示し、音量を下げます。(P.8)

#### *2b* **明るさ調整ボタン(下げる)※2**

・明るさ調整画面を表示し、明るさのレベルを下げます。(P.9)

#### *3a* **音量調整ボタン(大)※1**

・音量設定画面を表示し、音量を上げます。(P.8)

#### *3b* **明るさ調整ボタン(上げる)※2**

・明るさ調整画面を表示し、明るさのレベルを上げます。(P.9)

#### *4* **入力切替ボタン**

・2 台のコンピュータを接続している場合に、表示する入力信号を切り替えます。

#### *5* **コントロールボタン**

・調整メニューを使って詳細な調整をする場合に(P.9)、調整項目を選択したり、調整値を増減します。 ・明るさ調整画面(P.8)を表示します。

#### *6* **エンターボタン**

・調整メニューを表示し、各メニューの調整項目を決定したり、調整結果を保存します。

#### **7 電源ボタン**

・電源のオン / オフを切り替えます。

#### *8* **電源ランプ**

・モニターの動作状態を表します。 青 :オペレーションモード 消灯 : 電源オフ 橙:節電モード

#### *9* **盗難防止用ロック**

・Kensington 社製のマイクロセーバーセキュリティシステムに対応しています。

**10 スタンド(P5、P7参照)** 

### *11* **信号入力コネクタ**

・左:DVI-D コネクタ/右:D-Sub15 ピン(ミニ)コネクタ

*12* **ステレオミニジャック※1** ・ステレオミニジャックケーブルを接続します。

#### *13* **ヘッドフォンジャック※1** ・ヘッドフォンを接続します。

*14* **スピーカー※1** ・音声を再生します。

#### *15* **ケーブルホルダー**

・ケーブルを収納します。

#### *16* **電源コネクタ**

・電源コードを接続します。

## **梱包品の確認**

以下のものがすべて入っているか確認してください。万一、不足しているものや破損しているものがある場 合は、販売店またはエイゾーサポートにご連絡ください。

**参 考**

• 梱包箱や梱包材は、本機の移動や輸送用に保管していただくことをおすすめします。

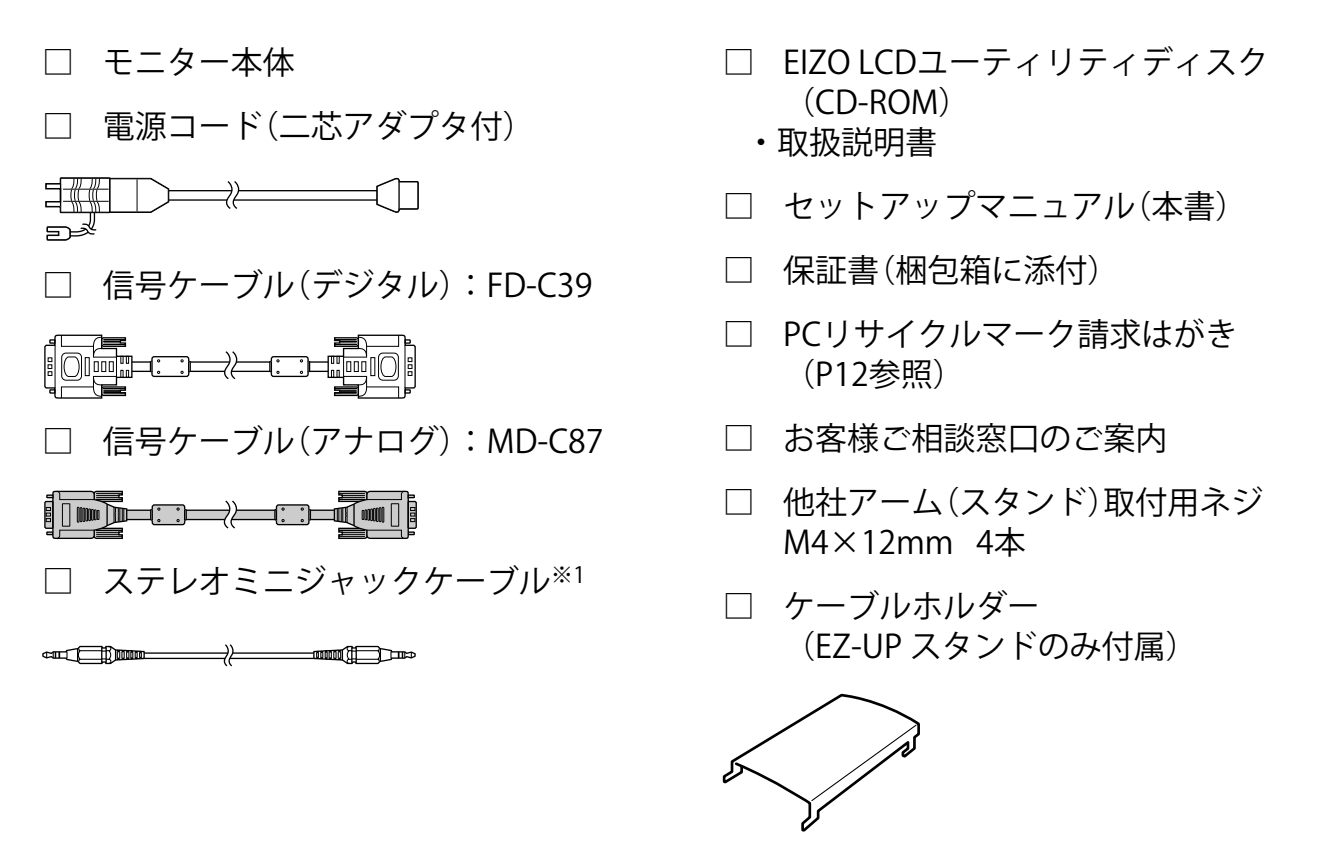

## **EZ-UP スタンド付きモニターを設置/収納する**

EZ-UP スタンド付きモニターをお買い上げの場合は、以下の要領で、設置・収納をしてください。

#### 設置する場合

矢印方向にパネル部を持ち上げると、「カチッ」と音が してロックがかかります。

#### 収納する場合

ロック解除ノブを上方向にスライドさせてロックを解除 します。パネル部を後ろに倒し、折りたたむようにして 収納します。

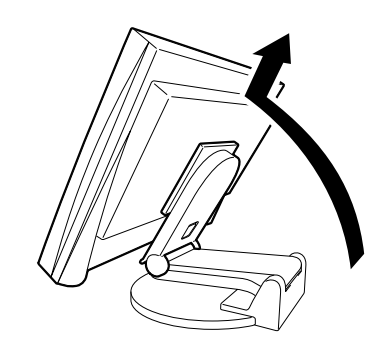

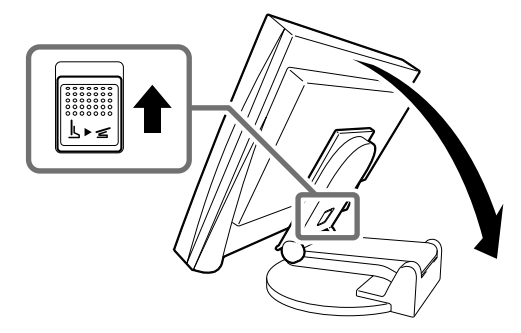

#### **注意点**

● 折りたたんだ状態で使用しないでください。

● ロック解除後には、指の挟みこみやモニターの転倒などに注意してください。

## **接続する**

#### **注意点**

● 今まで使用していたモニターを本機に置き換える場合、コンピュータと接続する前に対応解像度表 (CD-ROM 内の取扱説明書)を参照して、コンピュータの設定を、必ず本機で表示できる解像度、垂直 周波数に変更しておいてください。

**参 考**

• 本機に2台のコンピュータをつなぐ場合は、CD-ROM 内の取扱説明書を参照して接続してください。

*1* **モニターとコンピュータの電源が入っていないことを確認します。**

*2* **コネクタに合った信号ケーブルを使って、コンピュータとモニターを接続します。**

信号ケーブル接続後、各コネクタの固定ネジを最後まで回して、確実に固定してください。

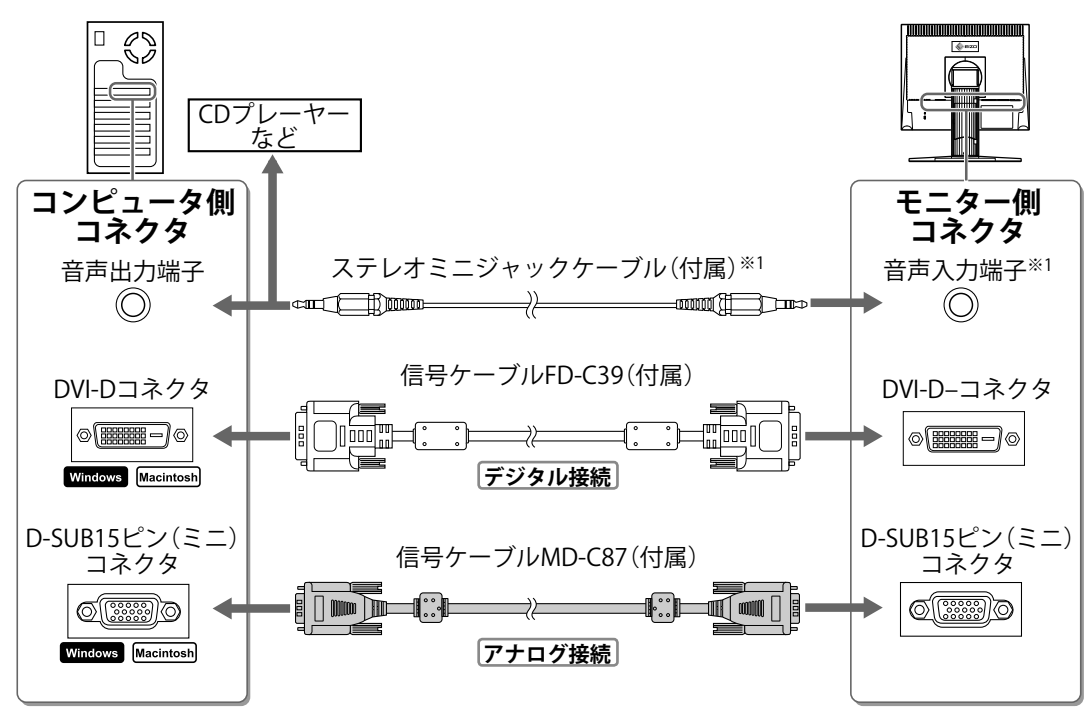

*3* **付属の電源コードを電源コネクタと電源コンセントに接続します。**

## **表示解像度について**

以下の推奨解像度に設定してお使いください。

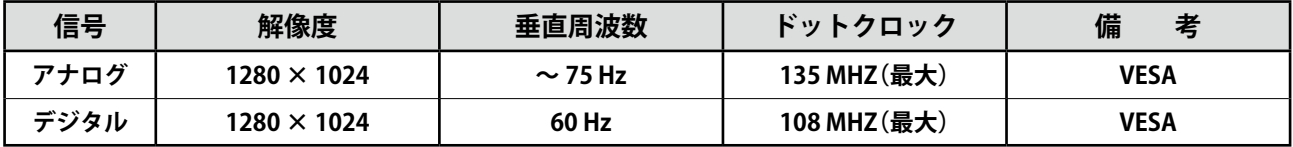

## **高さ、角度を調整する**

画面の高さや上下左右の角度を作業に適した状態になるように調整します。

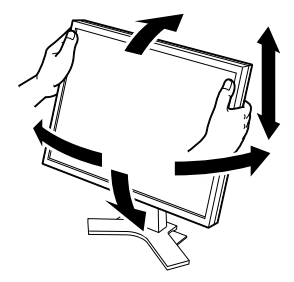

ハイトアジャスタブルスタ ンドの場合 モニターの左右を両手で持 ち、上下または、左右に動 かして角度を調整します。

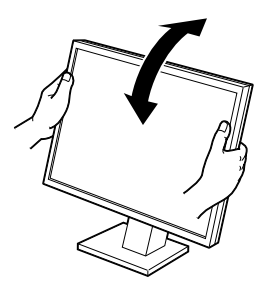

チルトスタンドの場合 モニターの左右を両手で 持ち、角度を調整します。

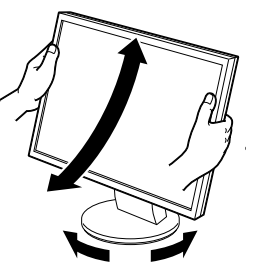

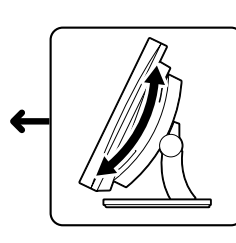

ArcSwing 2 スタンドの場合 モニターの左右を両手で持ち、前後または、左右に 動かして角度を調整します。

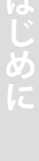

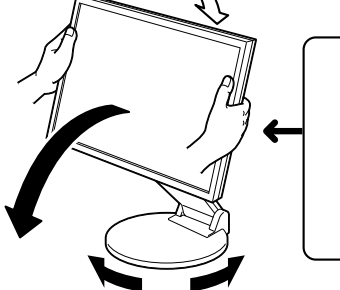

EZ-UP スタンドの場合 モニターの左右を両手で持ち、前後または、左右に動か して角度を調整します。

## **画面を表示する**

- *1* **を押して、モニターの電源を入れます。コンピュータの電源を入れます。** モニターの電源ランプが青色に点灯し、画面が表示されます。
- *2* **アナログ信号を入力してモニターとコンピュータの電源を初めて入れると、自動画面 調整機能が働き、クロック、フェーズ、表示位置を自動的に調整します。**

デジタル信号を入力している場合は、本機の設定データに基づいて画面が正しく表示されますので、自 動調整機能を実行する必要はありません。

#### **注意点**

- 自動調整中は、「実行中」と表示されます。
- 使用後は、電源を切ってください。また、電源プラグを抜くことで、確実にモニター本体への電源供給 は停止します。

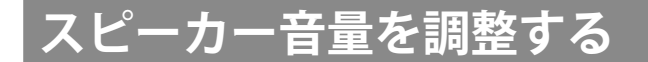

- *1* **または を押します。** 音量調整画面が表示されます。
- *2* **音量を下げるには を押し、上げるには を押し ます。**

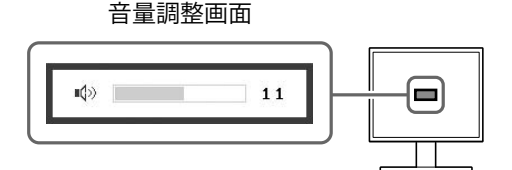

## **明るさを調整する**

#### **スピーカー対応モデルの場合**

- **1 旬または** ▶を押します。 明るさ調整画面が表示されます。
- **2 旬または▶で値を変更します。** ●を押すと明るくなり、 →を押すと暗くなります。

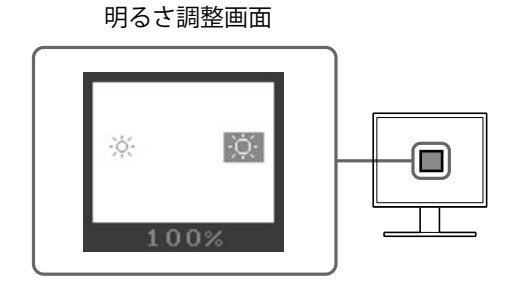

#### **スピーカー非対応モデルの場合**

- *1* **または を押します。** 明るさ調整画面が表示されます。
- **2** <sup>(8)</sup> または (※) で値を変更します。 (※)を押すと明るくなり、 (※)を押すと暗くなります。

**参考**

● BrightRegulator 機能を使うと,モニター下部のセンサーが周囲の明るさを検知し,画面を環境に応じた 適切な明るさに自動調整することができます。詳細は CD-ROM 内の取扱説明書を参照してください。

## **詳細な設定/調整をする**

調整メニューを使って、画面やカラーの詳細な調整、および各種設定ができます。各設定 / 調整機能の詳細は、 CD-ROM 内の取扱説明書を参照してください。

調整メニュー

ScreenManager®

〈自動調整>

團骨  $\boxed{23}$  $\boxed{\text{min}}$ 

 $\overline{\bullet}$ 

**以上で基本的な設定 / 調整は終了します。詳細な設定 / 調整をおこなう場合は、CD-ROM 内の取扱説明書を参照してください。**

(= 1

下記の処置をおこなっても画面が表示されない場合には、販売店またはエイゾーサポートにご相談ください。

#### **1. 電源ランプを確認してください。**

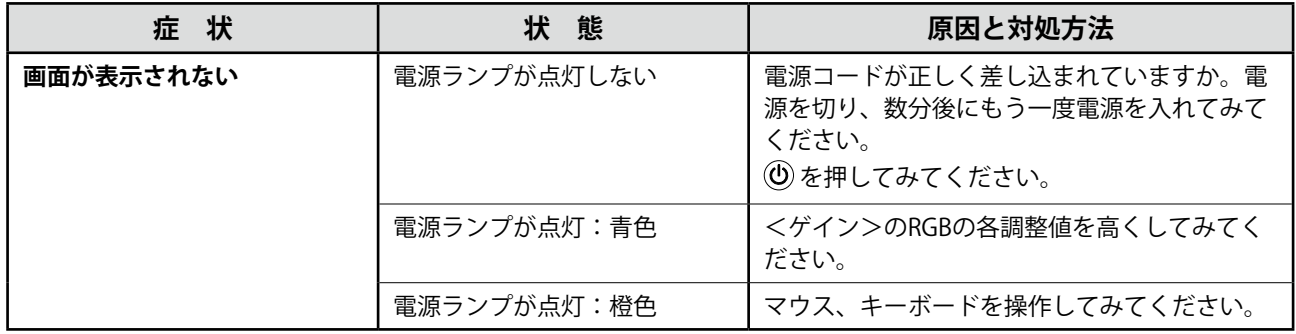

#### 2. 表示されるエラーメッセージを確認してください。

このメッセージはモニターが正常に機能していても、信号が正しく入力されないときに表示されます。

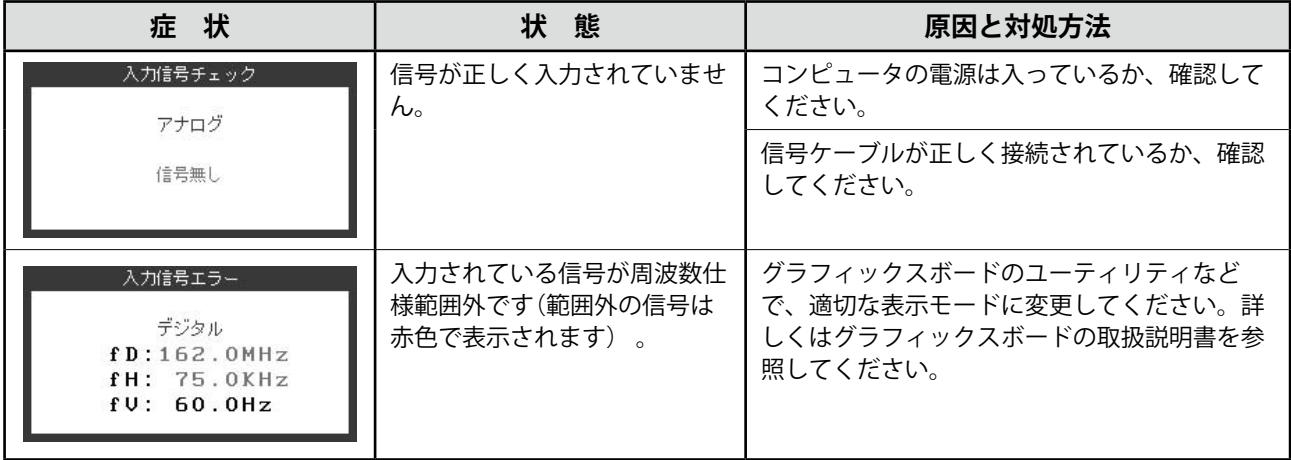

## **アフターサービス**

本製品のサポートに関してご不明な場合は、エイゾーサポートにお問い合わせください。エイゾーサポート の拠点一覧は別紙の「お客様ご相談窓口のご案内」に記載してあります。

#### **保証書・保証期間について**

- この商品には保証書を別途添付しております。保証書はお買い上げの販売店でお渡ししますので、所定事 項の記入、販売店の捺印の有無、および記載内容をご確認ください。なお、保証書は再発行致しませんので、 大切に保管してください。
- 保証期間は、お買い上げの日より5年間かつ製品使用時間が 30,000 時間以内です。また、液晶パネルお よびバックライトの保証期間は、お買い上げの日より3年間です。
- 当社では、この製品の補修用部品(製品の機能を維持するために必要な部品)を、製品の製造終了後、最 低7年間保有しています。補修用部品の最低保有期間が経過した後も、故障箇所によっては修理可能な場 合がありますので、エイゾーサポートにご相談ください。

#### **修理を依頼されるとき**

- 保証期間中の場合 保証書の規定にしたがい、エイゾーサポートにて修理をさせていただきます。お買い求めの販売店、また はエイゾーサポートにご連絡ください。
- 保証期間を過ぎている場合 お買い求めの販売店、またはエイゾーサポートにご相談ください。修理範囲(サービス内容)、修理費用 の目安、修理期間、修理手続きなどを説明いたします。

#### **修理を依頼される場合にお知らせいただきたい内容**

- お名前・ご連絡先の住所・電話番号 /FAX 番号
- お買い上げ年月日・販売店名
- モデル名・製造番号(製造番号は、本体の背面部のラベル上および保証書に表示されている8けたの番号 です。例) S/N 12345678)
- 使用環境(コンピュータ / グラフィックスボード /OS ・システムのバージョン / 表示解像度等)
- ●故障または異常の内容(できるだけ詳しく)

#### **修理について**

● 修理の際に当社の品質基準に適合した再生部品を使用することがありますのであらかじめご了承くださ い。

#### **製品回収・リサイクルシステムについて**

● 本製品ご使用後の廃棄は、下記回収・リサイクルシステムにお出しください。

\*なお、詳しい情報については、弊社のホームページもあわせてご覧ください。(http://www.eizo.co.jp)

● **法人のお客様** 本製品は、法人のお客様が使用後産業廃棄物として廃棄される場合、お客様の費用負担で お引取りいたします。詳細については下記までお問合せください。

[エイゾーサポートネットワーク株式会社]

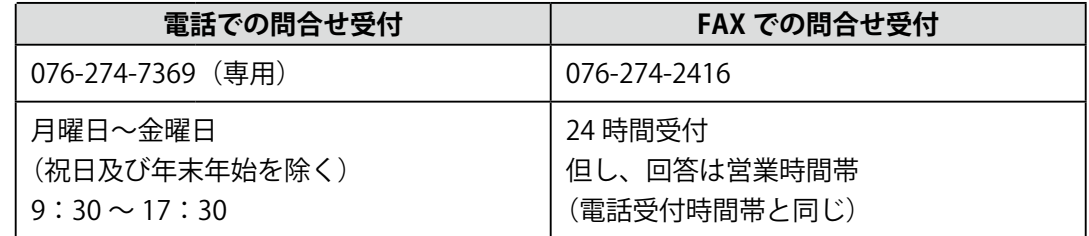

● **個人のお客様** 本製品をご購入された個人のお客様は、ご購入後すぐに同梱の「PC リサイクルマーク請 求はがき」にて PC リサイクルマークをご請求ください。

マークは本体背面部のラベルの近くに貼付ください。

[情報機器リサイクルセンター]

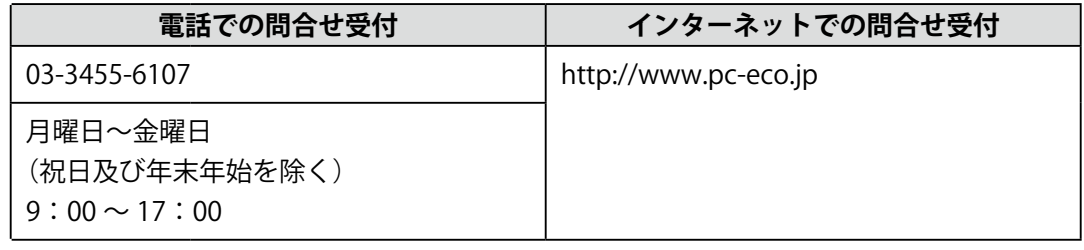

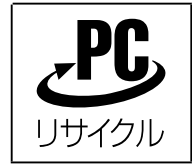

個人のお客様が、このマークが付いた弊社製品の回収を情報機器リサイ クルセンターにご依頼いただいた場合は、お客様に料金をご負担いただ くことなく回収、再資源化いたします。

## **メモ**

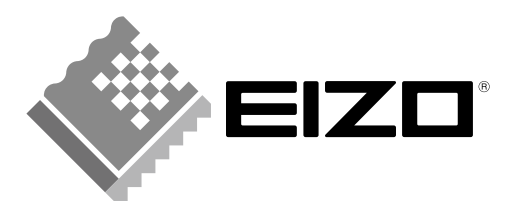

株式会社ナナオ 〒924-8566 石川県白山市下柏野町153番地 http://www.eizo.co.jp

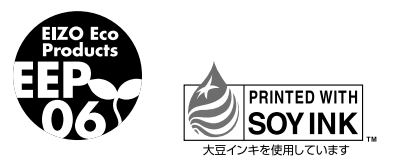

環境保護のため、再生紙を使用しています。

初版 2008年6月 Printed in Japan. 00N0L448A1 (U.M-SUS1901-B-JA)